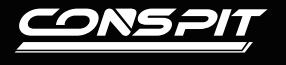

## 功能指南

H.AO

Elite Sim-racing Development

快捷设置

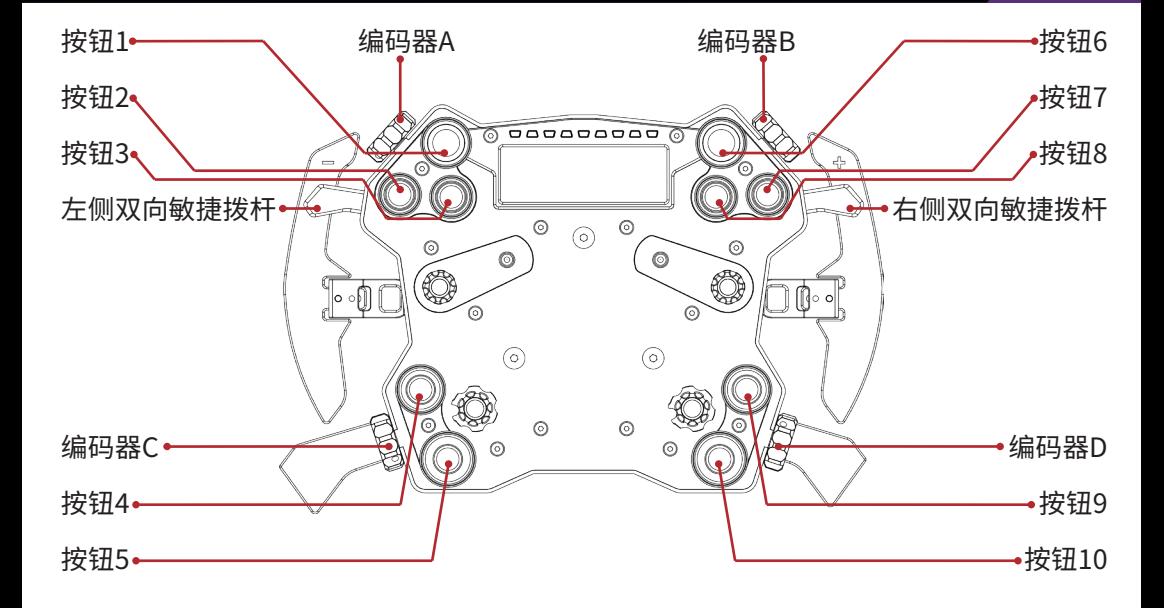

## • 切换仪表样式:

[编码器D]切换仪表样式

• 进入灯光及仪表设置模式:

• [左侧、右侧双向敏捷拨杆]同时前拉,等到转速灯全白后,松手进入设置模式,转 速灯常亮绿色

• [左侧、右侧双向敏捷拨杆]同时后推,等到转速灯白色只剩中间一个后,松手退出 设置模式

- 在设置模式中:
- 调节按钮颜色(单个):

• 单个按钮按下,调节当前按钮颜色

• 调节按钮颜色(整体):

[右侧双向敏捷拨杆] 拉动、推动调节按钮整体颜色

• 调节屏幕亮度:

[编码器A]调节屏幕亮度

• 调节转速灯亮度:

[编码器B]调节转速灯亮度

• 调节按钮亮度:

• [左侧双向敏捷拨杆]拉动增加按钮亮度,推动减小按钮亮度

• 切换按钮模式:

[编码器C]旋转一次编码器,按钮整体闪烁,退出设置模式后,按钮模式变为按下 • 后点亮

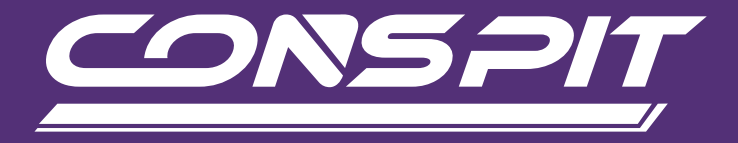

## WWW.CONSPIT.COM